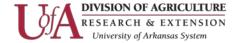

Revision Date: 2/21/2020

## Add or Change Your Authentication Phone

You can add new phone numbers, or update existing numbers, from the **Additional security verification** page. Click this link to access this page: <a href="https://aka.ms/mfasetup">https://aka.ms/mfasetup</a>

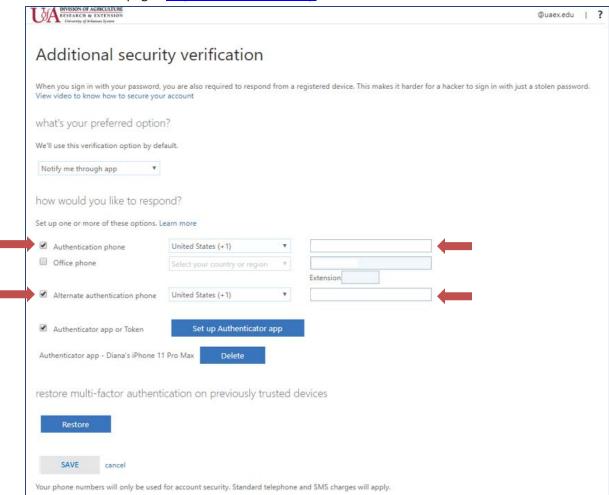

We strongly recommend that you add a secondary phone number to help prevent being locked out of your account if your primary phone is lost or stolen, or if you get a new phone and no longer have your original, primary phone number.

- 1. From the **How would you like to respond?** section of the **Additional security verification** page, update the phone number information for your **Authentication phone**. Enter your work or mobile phone.
- 2. Select the box next to the **Alternate authentication phone** option, and then type in a secondary phone number where you can receive text messages or phone calls if you can't access your primary device.
- 3. Select Save.

Note: Do not check **Office phone.** Checking it off will prevent you from saving your configuration.

Information Technology Page 1

The Arkansas Cooperative Extension Service offers its programs to all eligible persons regardless of race, color, sex, gender identity, sexual orientation, national origin, religion, age, disability, marital or veteran status, genetic information, or any other legally protected status, and is an Affirmative Action/Equal Opportunity Employer.